## **Ihre Organisation verknüpfen**

# **Prüfung durch Portbase**

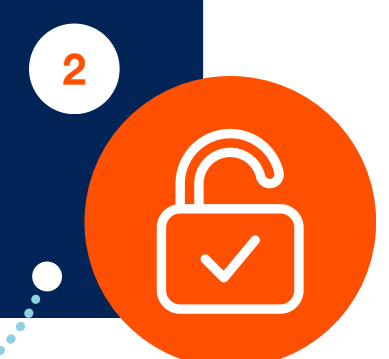

Der Zeichnungsberechtigte erhält eine E-Mail, um die Registrierungsanfrage der Organisation zu prüfen. Nach der Zustimmung erhalten sowohl der Antragsteller als auch der Zeichnungsberechtigte eine Bestätigungsmail.

Von portbase.com aus werden Sie auf die IAMconnected-Seite weitergeleitet. Nachdem Sie die Felder ausgefüllt haben, klicken Sie auf "Konto erstellen".

**Wichtig! Der Antragsteller ist jetzt der Hauptadministrator.**

# **Herzlich willkommen in der Hafencommunity!**

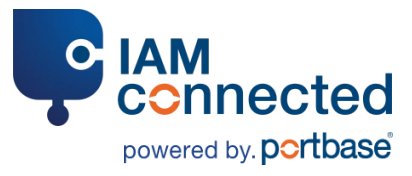

# **Der Ablauf der Registrierung** in 7 Schritten

# **Persönliches IAMconnected-Konto erstellen**

# $\dddot{\bullet}$ **Identifizierung des Zeichnungsberechtigten**

Innerhalb weniger Minuten erhalten Sie eine E-Mail an die angegebene Adresse.

**1**

# **Persönliches Konto aktivieren**

In der erhaltenen E-Mail klicken Sie auf den Button "Konto aktivieren". Anschließend erstellen Sie ein Passwort und klicken auf "Passwort bestätigen". Sie sind sofort in Ihrem Konto eingeloggt.

 $\dddot{\hspace{1mm}\cdot\hspace{1mm}}\cdot\cdot\bullet$ 

- Vor- und Nachname
- geschäftliche E-Mail-Adresse
- geschäftliche **Telefonnummer**

Sie werden jetzt Ihre Organisation in IAMconnected registrieren und sie mit Ihrem IAMconnected-Konto verknüpfen. Damit dieser Prozess reibungslos verläuft, empfiehlt es sich, den Zeichnungsberechtigten\* darüber zu informieren.

Es ist möglich, dass Sie sowohl der Antragsteller als auch der Zeichnungsberechtigte sind.

Der Zeichnungsberechtigte erhält eine E-Mail, mit der er sich in drei Schritten identifizieren kann. Nachdem diese Schritte erfolgreich durchlaufen wurden, wird die Anfrage von Portbase geprüft. Der Antragsteller sieht

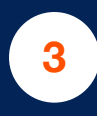

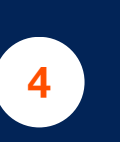

# **Zustimmung durch Zeichnungsberechtigten 6**

 $\dddotsc$ 

Die Registrierungsanfrage liegt jetzt bei Portbase. Innerhalb von 2 Geschäftstagen wird Ihre Anfrage geprüft. Bei eventuellen Fragen nimmt Portbase Kontakt zu Ihnen auf.

# **5**

\*Der Zeichnungsberechtigte ist endverantwortlich für die korrekte Registrierung sowohl der Organisation als auch der Benutzer innerhalb von IAMconnected. In vielen Fällen ist er der Gründer/CEO einer Organisation.

### **Benötigte Angaben/ Dokumente:**

Sie brauchen Zugang zu ihrem Posteingang.

### **Benötigte Angaben/ Dokumente:**

- IHK-Nummer
- Adressdaten Organisation
- Kontaktdaten des Zeichnungsberechtigten

### **Benötigte Angaben/ Dokumente:**

• Anfrage CheckedID **Identitätsnachweis** 

Zugang zu einem Mobiltelefon mit Kamera ist erforderlich.

Der Hauptadministrator kann jetzt (Portbase-)Dienste anfordern, indem er sich in sein IAMconnected-Konto einloggt. Hier erscheinen außerdem die bereits genutzten Dienste.

**7**

(Vor- und Nachname, Geburtsdatum, (geschäftliche) E-Mail-Adresse und Telefonnummer)